## **TIPS AND TRICKS-RETRIEVING DOCUMENT IMAGES**

## **Tip #1**

You retrieve book 585 and you want to see page 529

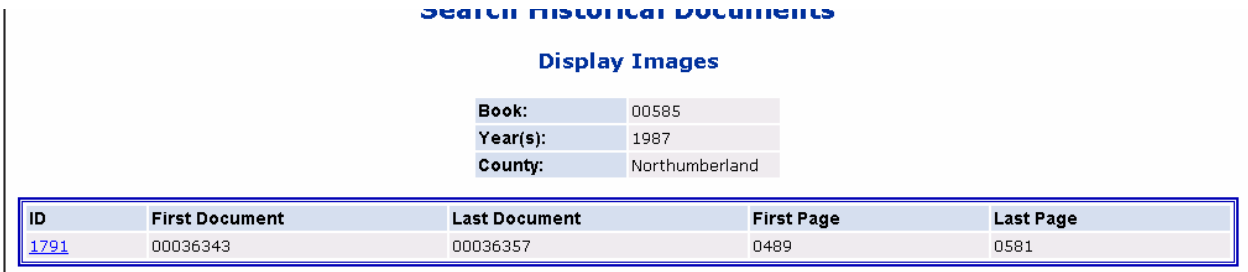

## The first page of the series is page 489

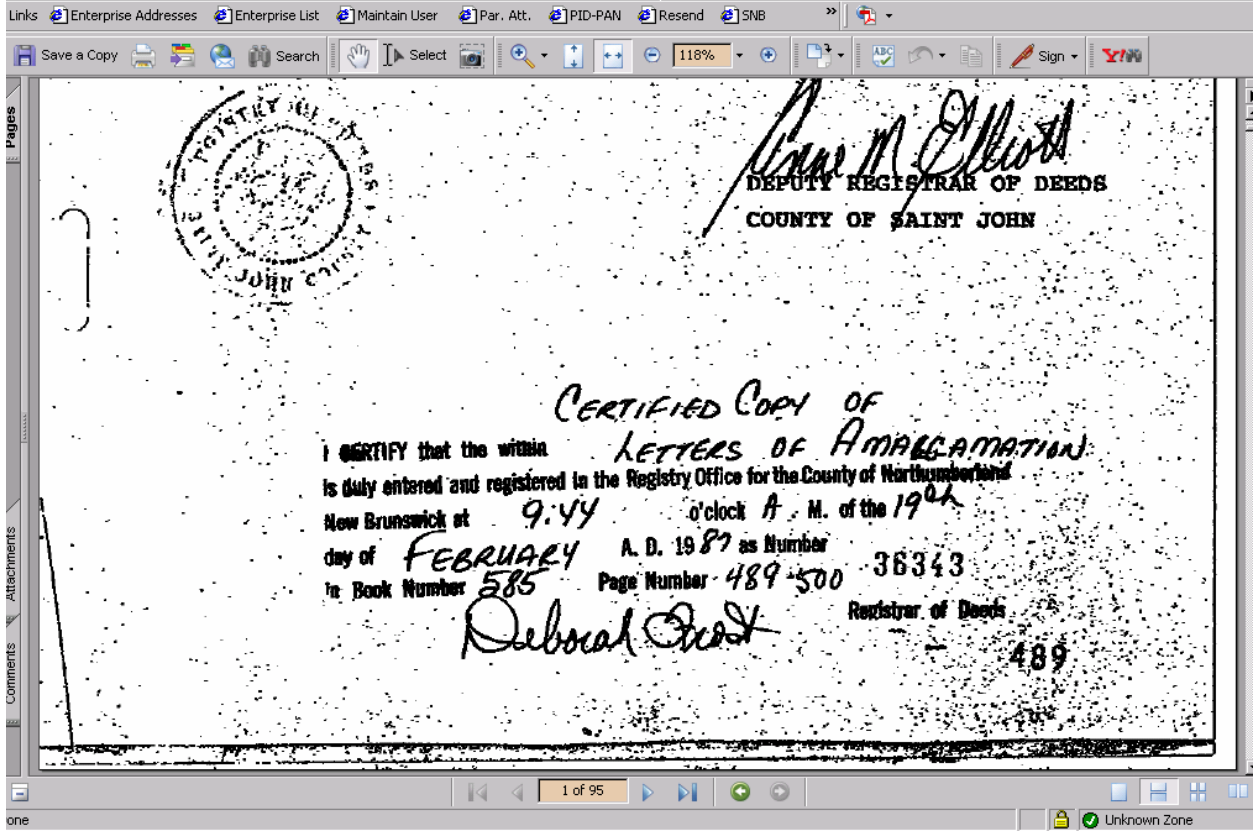

## You take 529-489=40 + 1 =41

<u> 대학자</u> https://www.planet.snb.ca/PLANETDB/hb\_download.download\_image?j \_global\_id=2465883 - Microsoft Internet Exp File Edit Go To Favorites Help 48 →Back ▼ → → ② ② △ | ③Search @Favorites ③History | ② ■ 国 説 | | Address <mark>@Thb.ca/PLANETDB/hb\_download.download\_image?p\_global\_id=2465883 ▼</mark> ∂Go [Links @] Enterprise Addresses @] Enterprise List @] Maintain User @] Par. At PID-PAN PResend 2 SNB  $\frac{1}{2}$ . **Du** Search  $\sqrt[3]{\mathbb{I}}$  Select  $\boxed{\bullet}$  $\odot$  118%  $\bullet$   $\oplus$  $M<sub>2</sub>$ ABC<sub>1</sub> Save a Copy  $\circledcirc$  $\overline{++}$ Sign  $\cdot$   $\mathbf{Y}$ /W ₫Y €. Pages ÖF **DEEDS** COUNTY OF SAINT JOHN 'onu CERTIFIED COPY LETTERS of Homecama GRTIFY that the within ۰ is duly entered and registere | in the Registry Office for the County of Nar  $\delta$  clock  $\beta$  . M. of the  $19$ 9.VY &thachments A. D. 1987 as Number EBRUA í daw Page Number - 489 -500 36343 Registrar of Comments  $\bullet$  $\circ$ H H Ξ  $\mathbb{R}$  $\left\langle \!\! \left\langle \right\rangle \!\! \left\langle \right\rangle \!\! \left\$ ÞI O Unknown Zone Done

Put the number 41 in the box on the bottom of the page and hit enter.

It will take you right to page 529-see page number in box.

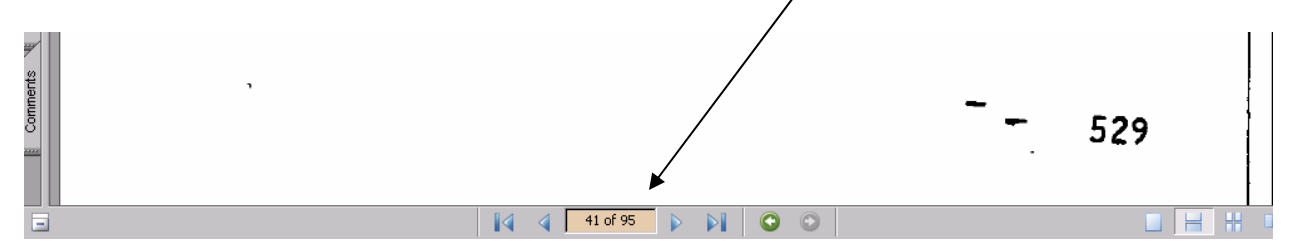